### **МИНИСТЕРСТВО ОБРАЗОВАНИЯ ИРКУТСКОЙ ОБЛАСТИ ГОСУДАРСТВЕННОЕ БЮДЖЕТНОЕ ПРОФЕССИОНАЛЬНОЕ ОБРАЗОВАТЕЛЬНОЕ УЧРЕЖДЕНИЕ ИРКУТСКОЙ ОБЛАСТИ «ИРКУТСКИЙ ТЕХНИКУМ АРХИТЕКТУРЫ И СТРОИТЕЛЬСТВА» (ФИЛИАЛ ГБПОУ ИО ИТАС В Г. ШЕЛЕХОВЕ)**

### **УТВЕРЖДЕНА**

приказом ГБПОУ ИО ИТАС от «10» апреля 2024г. № 281

# **ДОПОЛНИТЕЛЬНАЯ ОБЩЕОБРАЗОВАТЕЛЬНАЯ (ОБЩЕРАЗВИВАЮЩАЯ) ПРОГРАММА**

#### **Основы алгоритмики и логики**

Продолжительность обучения: 72 часов Форма обучения: очная Категория обучающихся: учащиеся общеобразовательных организаций в возрасте от 7 до 18 лет

Шелехов, 2024 г.

Дополнительная общеобразовательная (общеразвивающая) программа рассмотрена и одобрена на заседании предметно-цикловой комиссии «Архитектурно-строительной направленности и информационных технологий»,

Протокол от «27» марта 2024 г. № 7.

Дополнительная общеобразовательная (общеразвивающая) программа утверждена приказом ГБПОУ ИО ИТАС от «10» апреля 2024г. № 281

Дата введения в действие 1 сентября 2024 года

Дополнительная общеобразовательная (общеразвивающая) программа «Программирование на зыке Python» разработана на основе требований Федерального Закона Российской Федерации от 29.12.2012 №273-ФЗ «Об образовании в Российской Федерации» г., Порядка организации и осуществления образовательной деятельности по дополнительным общеобразовательным программам, утвержденного Приказом Министерства просвещения Российской Федерации от 27 июля 2022 г. № 629.

Настоящая программа разработана в рамках федерального проекта «Цифровая образовательная среда» национального проекта «Образование» и предназначена для реализации на базе Центра цифрового образования детей «IT-куб» ГБПОУ ИО «Иркутский техникум архитектуры и строительства» (филиал в г. Шелехове)

В программе учтены современные требования и тенденции развития науки, техники, культуры, экономики, технологий и социальной сферы.

**Организация**: Филиал государственного бюджетного профессионального образовательного учреждения Иркутской области «Иркутский техникум архитектуры и строительства» в г. Шелехове

#### **Разработчик**:

1. Притис Ульяна Борисовна, преподаватель Филиала государственного бюджетного профессионального образовательного учреждения Иркутской области «Иркутский техникум архитектуры и строительства» в г. Шелехове

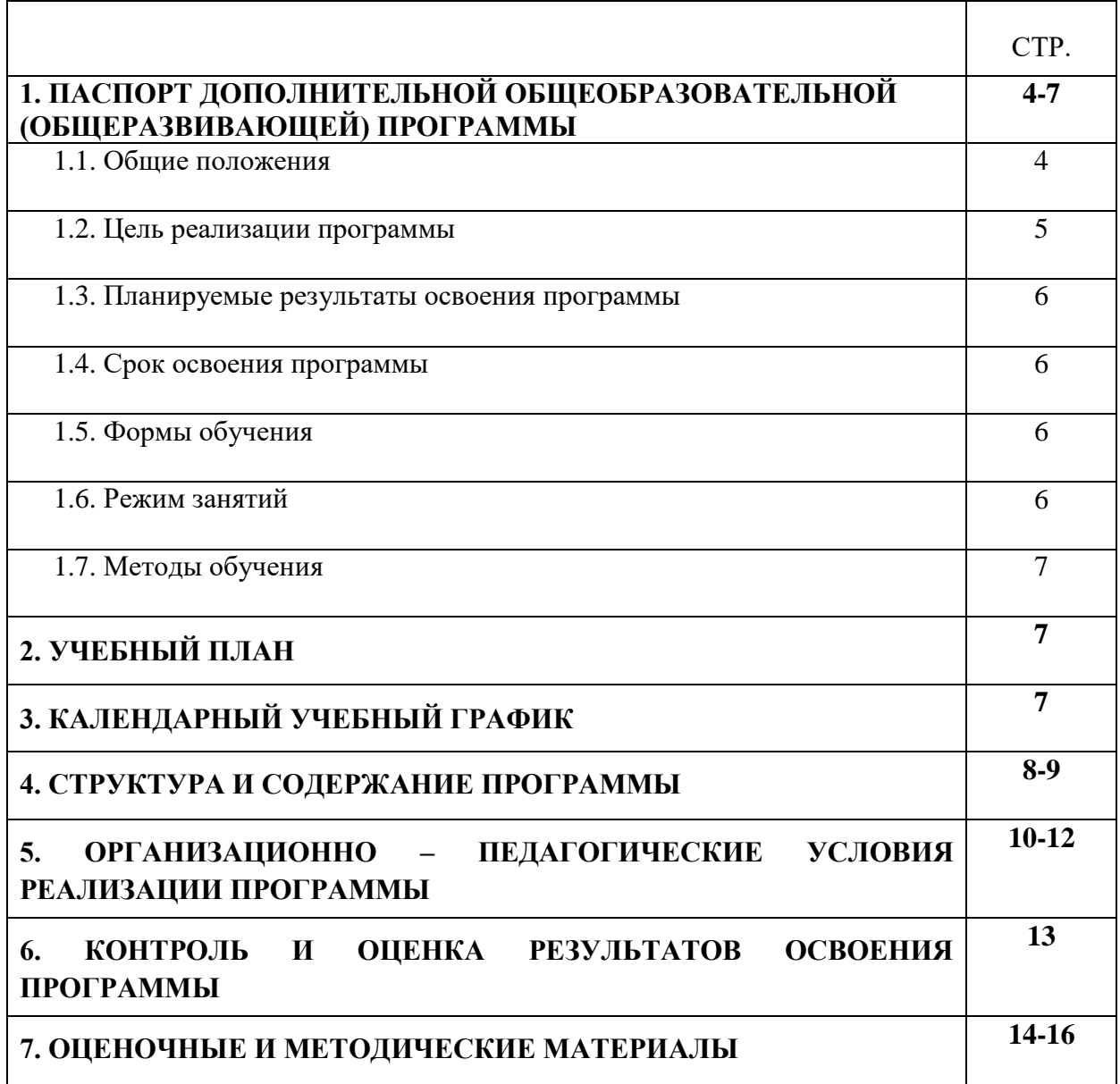

### **I. ПАСПОРТ ДОПОЛНИТЕЛЬНОЙ ОБЩЕОБРАЗОВАТЕЛЬНОЙ (ОБЩЕРАЗВИВАЮЩЕЙ) ПРОГРАММЫ Основы алгоритмики и логики**

#### **1.1. Общие положения**

Дополнительная общеобразовательная (общеразвивающая) программа «Основы алгоритмики и логики» регламентирует цели, планируемые результаты, содержание, организационно-педагогические условия реализации образовательного процесса, формы и методы оценки качества обучения по данной программе.

Нормативно-правовую базу разработки дополнительной общеобразовательной (общеразвивающей) программы составляют:

- Федеральный закон от 29.12.2012 № 273-ФЗ «Об образовании в Российской Федерации»;
- [Постановление Правительства РФ от 26.12.2017 № 1642 «Об утверждении](https://www.consultant.ru/document/cons_doc_LAW_286474/)  [государственной программы Российской Федерации «Развитие](https://www.consultant.ru/document/cons_doc_LAW_286474/)  [образования»;](https://www.consultant.ru/document/cons_doc_LAW_286474/)
- Паспорт национального проекта «Образование» (утв. президиумом Совета при Президенте РФ по стратегическому развитию и национальным проектам, протокол от 24.12.2018 № 16);
- Стратегия развития воспитания в Российской Федерации на период до 2025 года (утв. распоряжением Правительства РФ от 29.05.2015 № 996-р «Об утверждении Стратегии развития воспитания в Российской Федерации на период до 2025 года»);
- Приказ Министерства просвещения Российской Федерации от 27 июля 2022 г. № 629 «Об утверждении Порядка организации и осуществления образовательной деятельности по дополнительным общеобразовательным программам»;
- Постановление Главного государственного санитарного врача Российской Федерации от 28.09.2020 № 28 «Санитарные правила СП 2.4.3648-20 «Санитарно-эпидемиологические требования к организациям воспитания и обучения, отдыха и оздоровления детей и молодежи»;
- Постановление Главного государственного санитарного врача РФ от 28.01.2021 N 2 «Об утверждении санитарных правил и норм СанПиН 1.2.3685-21 «Гигиенические нормативы и требования к обеспечению безопасности и (или) безвредности для человека факторов среды обитания»»;
- Профессиональный стандарт «Педагог дополнительного образования детей и взрослых» (приказ Министерства труда и социальной защиты РФ от 22.09.2021 № 652н «Об утверждении профессионального стандарта «Педагог дополнительного образования детей и взрослых»)
- Методические рекомендации по созданию и функционированию центров цифрового образования «IT-куб» (Письмо Министерства просвещения

Российской Федерации от 30.11.2023 № АЗ-1750/04)

- Устав Государственного бюджетного профессионального образовательного учреждения Иркутской области «Иркутский техникум архитектуры и строительства»;
- Положение о Центре цифрового образования детей «IT-куб» на базе Государственного бюджетного профессионального образовательного<br>учреждения Иркутской области «Иркутский техникум архитектуры и «Иркутский техникум архитектуры и строительства» филиал в г. Шелехове
- Программа развития ГБПОУ ИО ИТАС;
- Локальные акты ГБПОУ ИО ИТАС.

Реализация дополнительной общеобразовательной программы осуществляется образовательной организацией на государственном языке Российской Федерации – русский язык.

#### **1.2. Цель реализации программы**

Настоящая программа разработана в рамках федерального проекта «Цифровая образовательная среда» национального проекта «Образование» и предназначена для реализации на базе Центра цифрового образования детей «ITкуб» ГБПОУ ИО «Иркутский техникум архитектуры и строительства» (филиал в г. Шелехове).

Программа предусматривает знакомство обучающихся с технологиями искусственного интеллекта, проведение мероприятий по тематике современных цифровых технологий и информатики, а также обеспечение просветительской работы по цифровой грамотности и цифровой безопасности.

**Целью реализации программы** является развитие алгоритмического мышления учащихся, творческих способностей, аналитических и логических компетенций, а также пропедевтика будущего изучения программирования на одном из современных языков.

Данная программа, позволяет решать не только обучающие задачи, но и создает условия для развития у обучающихся способностей к математике и информатики, выявления из их числа наиболее способных и талантливых личностей, способных аналитически и логически мыслить.

Обучение по данной программе способствует формированию у обучающихся личностных результатов воспитания:

Личностные результаты:

- формирование профессионального самоопределения;
- формирование уважительного отношения к интеллектуальному труду;
- формирование смыслообразования.

Познавательные УУД:

- развитие алгоритмического и логического мышления;
- развитие умений постановки задачи, выделения основных объектов, математические модели задачи;
- развитие умения поиска необходимой учебной информации;
- формирование представления об этапах решения задачи;
- формирование алгоритмического подхода к решению задач;
- формирование ключевых компетенций проектной и исследовательской деятельности;
- формирование мотивации к изучению программирования.

Достижение поставленной цели в рамках настоящей программы возможно путем решения следующих задач:

- Изучить основы логики и алгоритмизации;
- Овладеть практическими навыками процедурного и объектноориентированного программирования;
- Развить навыки работы в аудитории;
- Развить навыков самостоятельной работы.

### **1.3. Планируемые результаты освоения программы**

В результате освоения программы обучающийся **должен уметь**:

- вырабатывать индивидуальную стратегию решения задач;
- систематизировать и расширять знания в области программирования;
- безопасно работать за компьютером в сети Интернет;
- разрабатывать собственные проекты;
- выступать перед аудиторией, отстаивать свою точку зрения.
- прогнозировать свои действия и действия других участников группы;
- работать индивидуально и в группе для решения поставленной задачи;
- упорно трудиться, с желанием добиваться поставленной цели;

В результате освоения программы обучающийся **должен знать**:

- использовать построения различных видов алгоритмов (линейных разветвляющихся, циклических) для решения поставленных задач;
- использовать инструменты среды Scratch для решения поставленных задач;
- применять построения различных алгоритмов в среде Scratch для решения поставленных задач;
- применять навыки работы со структурой алгоритма.

## **1.4. Срок освоения программы**

Трудоемкость обучения по данной программе – 72 часа, включая все виды работы обучающихся.

## **1.5. Формы обучения**

Форма обучения – очная.

### **1.6. Режим занятий**

Режим занятий определяется календарным учебным графиком.

Согласно СанПиН 2.4.3648-20 занятия могут проводиться два академических часа, т.е. по 45 минут с перерывом 10 мин.

Занятия проводятся в группах численностью 12 человек

Условия набора обучающихся в группу: программа рассчитана на обучающихся в возрасте от 7 до 18 лет, не требует предварительных знаний и входного контроля.

### **1.7. Методы обучения**

Для достижения поставленной цели и реализации задач программы используются следующие методы обучения:

- словесный: объяснение, беседа, рассказ.

- наглядный: показ, наблюдение, демонстрация приемов работы.

-практический: выполнение практических заданий, направленных на овладение комплексом специальных умений.

# **2. УЧЕБНЫЙ ПЛАН**

### **дополнительной общеобразовательной (общеразвивающей) программы «Основы алгоритмики и логики»**

Категория обучающихся – возраст от 7 до 18 лет

Срок обучения – 72 часа

Форма обучения – очная

Форма аттестации – защита индивидуальных или групповых проектов

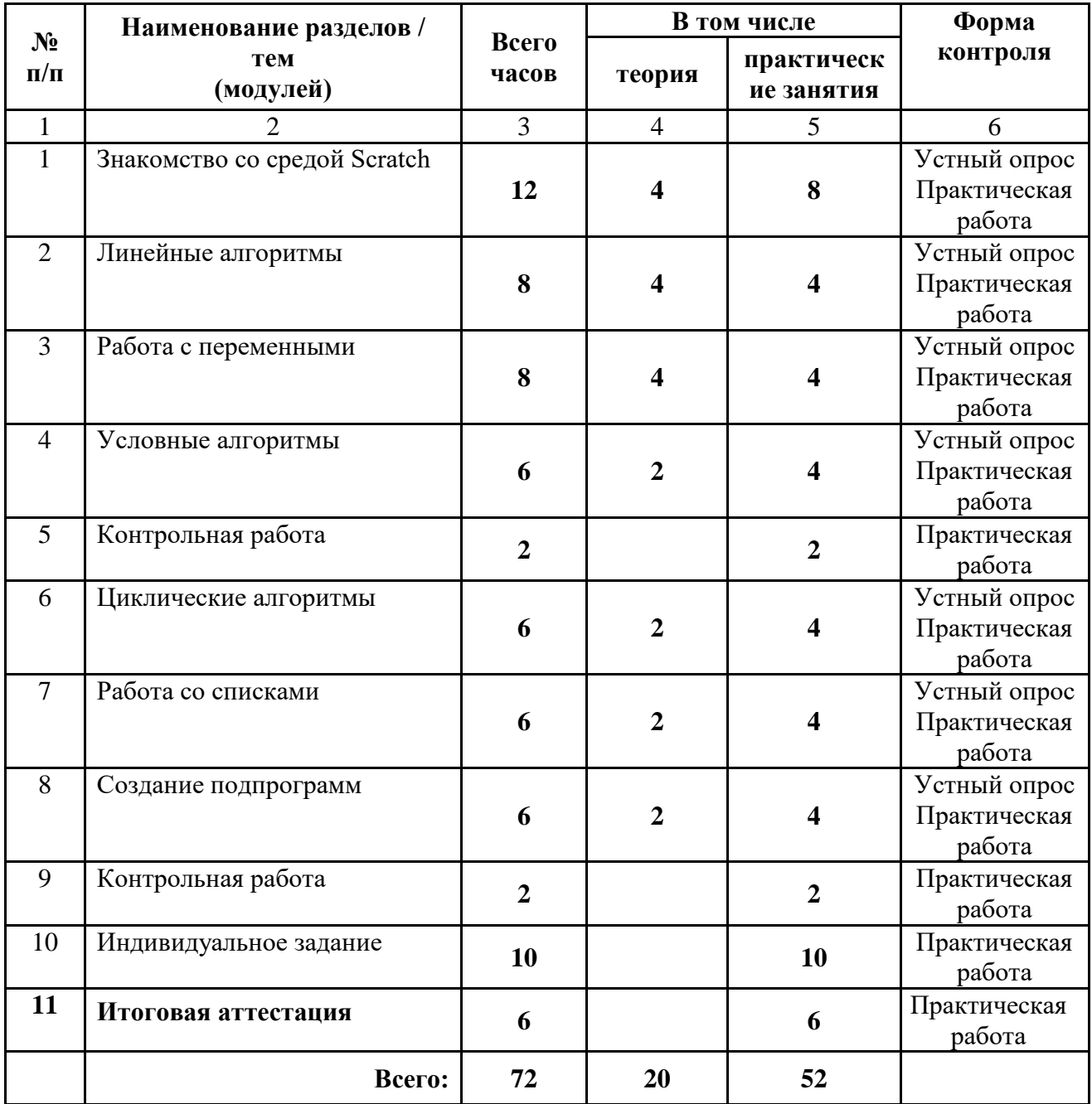

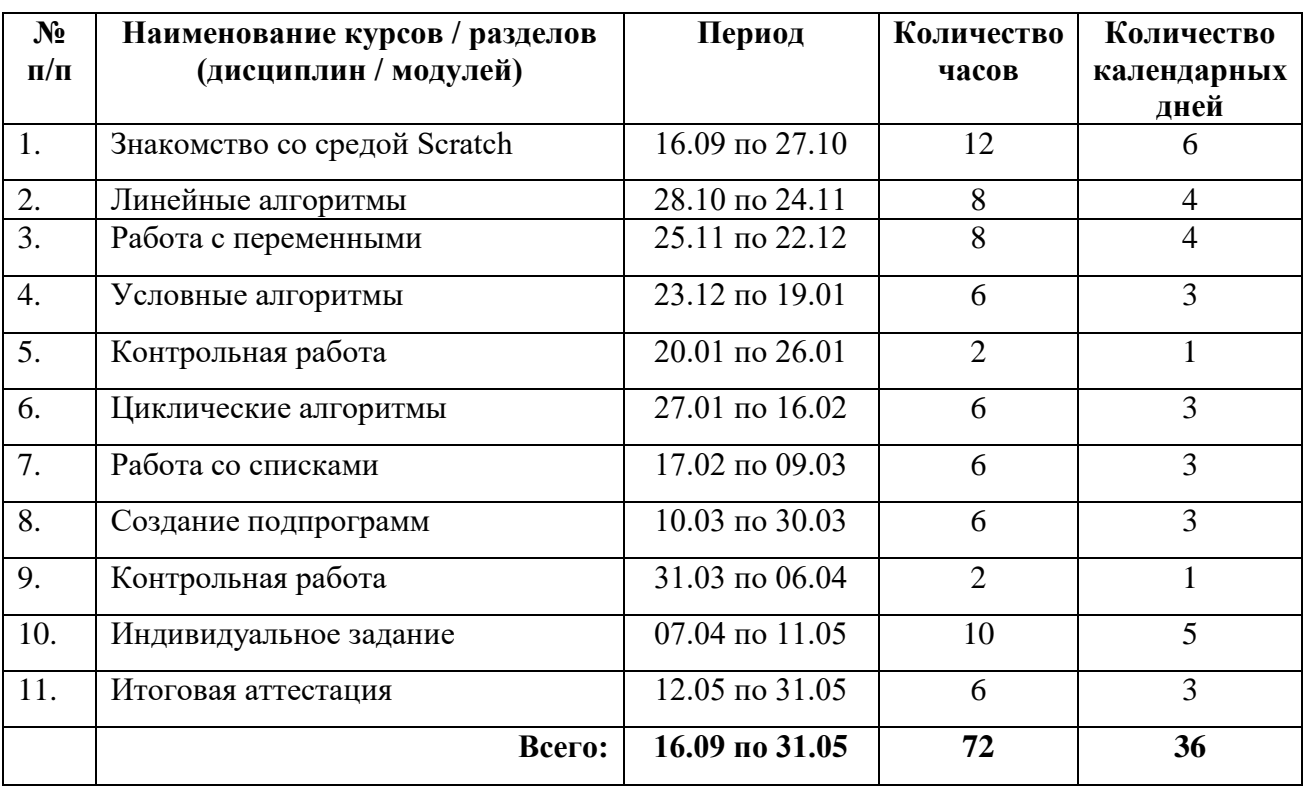

# **3. КАЛЕНДАРНЫЙ УЧЕБНЫЙ ГРАФИК**

# **4. СТРУКТУРА И СОДЕРЖАНИЕ ПРОГРАММЫ**

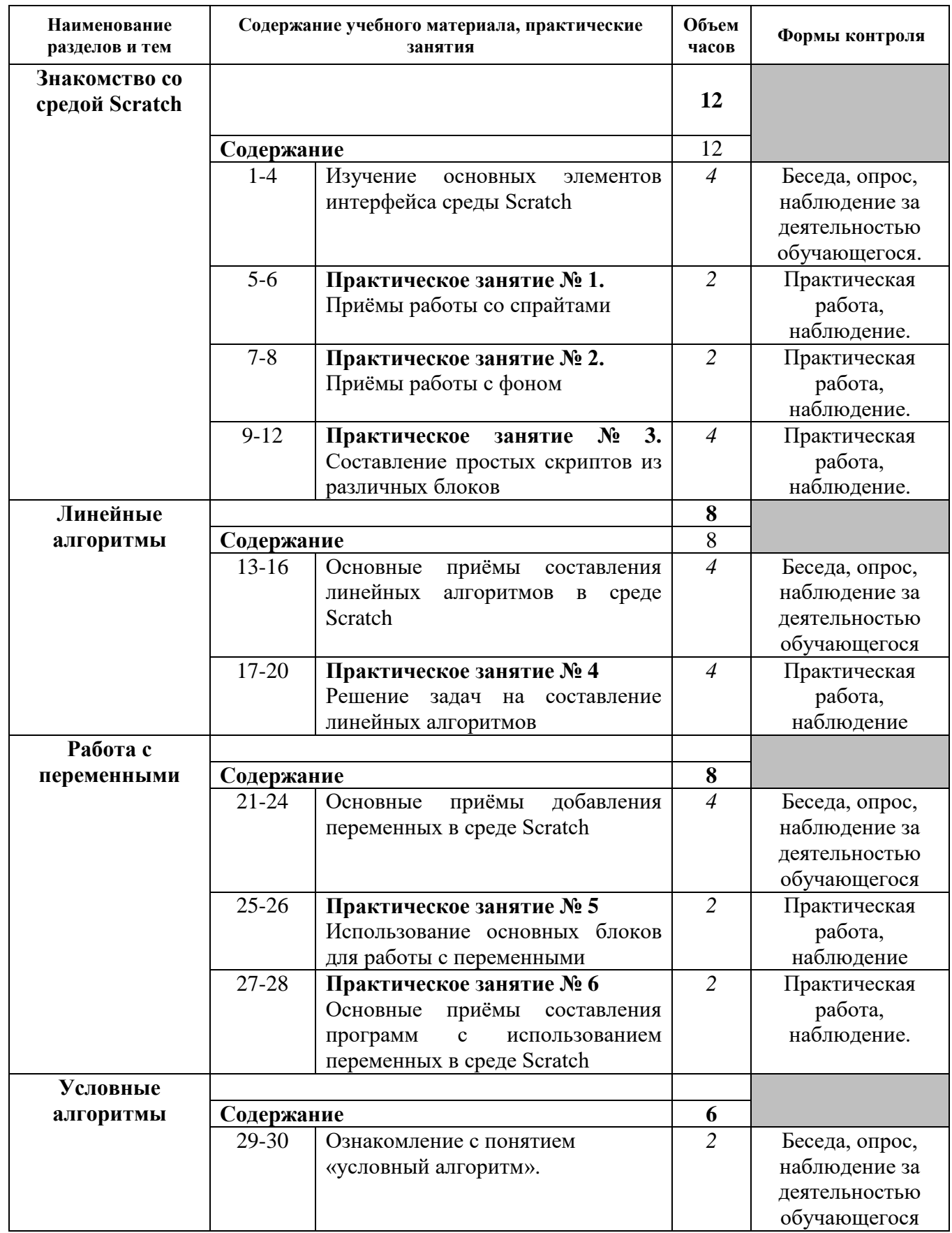

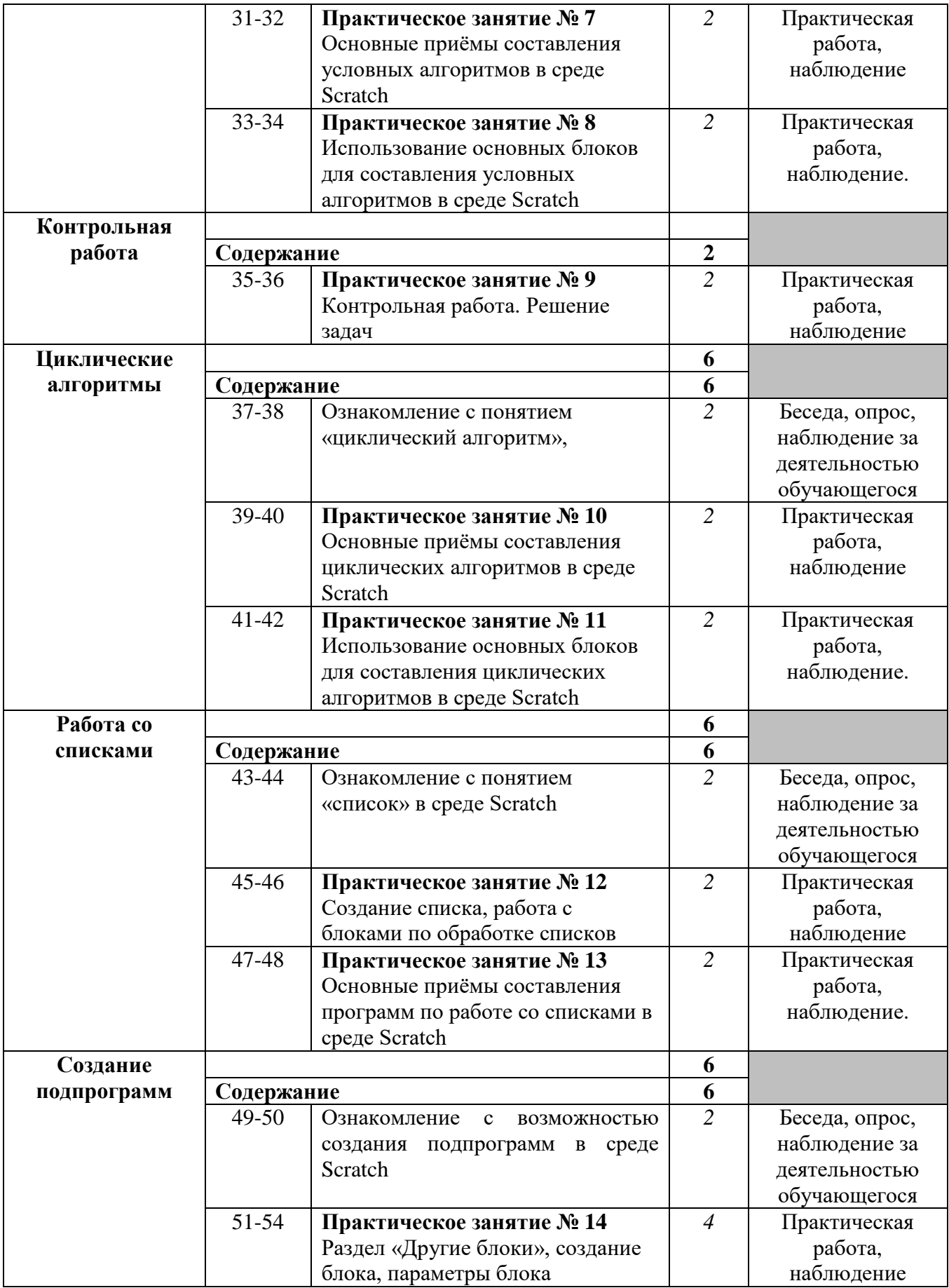

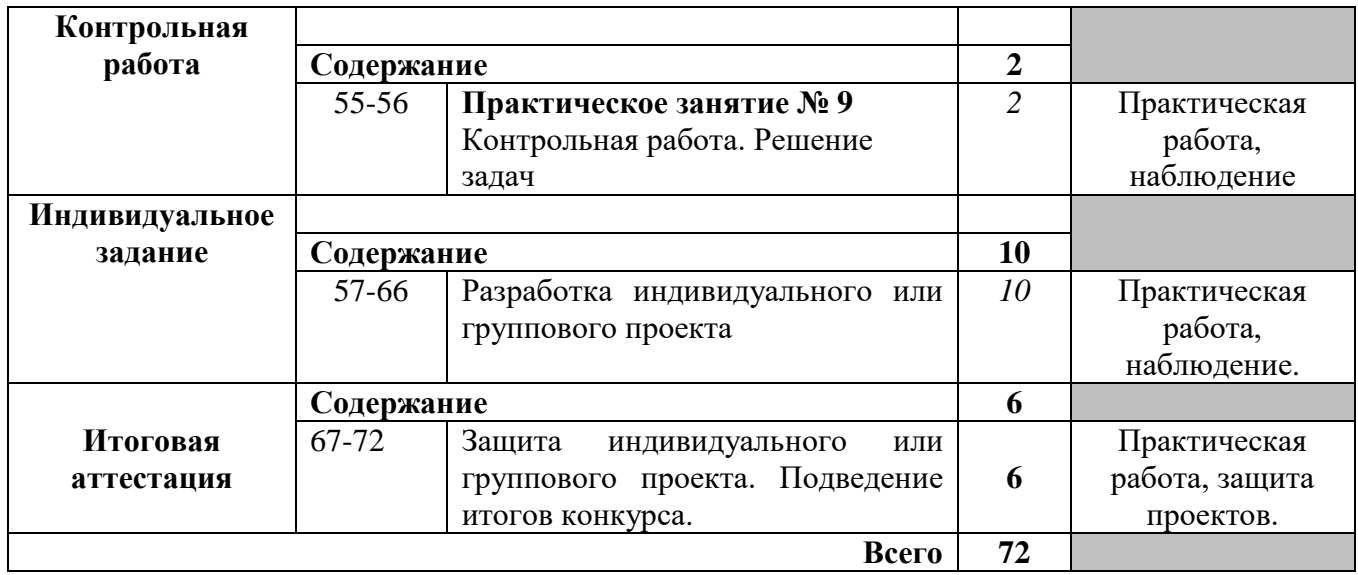

## **5. ОРГАНИЗАЦИОННО – ПЕДАГОГИЧЕСКИЕ УСЛОВИЯ РЕАЛИЗАЦИИ ПРОГРАММЫ**

#### **5.1. Материально-технические условия реализации программы**

Реализация дополнительной общеобразовательной (общеразвивающей) программы обеспечена лабораторией «Основы алгоритмики и логики».

Оборудование лаборатории и рабочих мест:

- ноутбук рабочее место преподавателя;
- рабочее место обучающегося;
- жѐсткая, неотключаемая клавиатура: наличие;
- русская раскладка клавиатуры: наличие;
- диагональ экрана: не менее 15,6 дюймов;
- разрешение экрана: не менее 1920 $\square$ 1080 пикселей;
- количество ядер процессора: не менее 4;
- количество потоков: не менее 8;
- базовая тактовая частота процессора: не менее 1 ГГц;
- максимальная тактовая частота процессора: не менее 2,5  $\Gamma\Gamma$ ц;
- кэш-память процессора: не менее 6 Мбайт;
- объём установленной оперативной памяти: не менее 8 Гбайт;
- объём поддерживаемой оперативной памяти (для возможности расширения): не менее 24 Гбайт;
- объѐм накопителя SSD: не менее 240 Гбайт;
- время автономной работы от батареи: не менее 6 часов;
- вес ноутбука с установленным аккумулятором: не более 1,8 кг;
- внешний интерфейс USB стандарта не ниже 3.0: не менее трѐх свободных;
- внешний интерфейс LAN (использование переходников не предусмотрено): наличие;
- наличие модулей и интерфейсов (использование переходников не предусмотрено): VGA, HDMI;
- беспроводная связь Wi-Fi: наличие с поддержкой стандарта IEEE 802.11n или современнее;
- веб-камера: наличие;
- манипулятор «мышь»: наличие;
- предустановленная операционная система с графическим пользовательским интерфейсом, обеспечивающая работу распространѐнных образовательных и общесистемных приложений: наличие), МФУ, веб-камера, интерактивный моноблочный дисплей, диагональ экрана: не менее 65 дюймов, разрешение экрана: не менее 3840\*2160 пикселей, оборудованный напольной стойкой.

### **5.2. Учебно-методическое обеспечение программы**

1. Босова Л. Л. Информатика. 8 класс : учебник. / Босова Л. Л. — М.: БИНОМ. Лабо- ратория знаний, 2016. — 176 с.

- 2. Винницкий Ю. А. Scratch и Arduino для юных программистов и конструкторов./ Винницкий Ю. А. — СПб.: БХВ-Петербург, 2018. — 176 с.
- 3. Голиков Д. В. Scratch для юных программистов. / Голиков Д. В. СПб.: БХВ-Пе- тербург, 2017. — 192 с.
- 4. Лаборатория юного линуксоида. Введение в Scratch. <http://younglinux.info/>
- 5. Маржи М. Scratch для детей. Самоучитель по программированию. / Маржи М. — пер. с англ. М. Гескиной и С. Таскаевой. — М.: Манн, Иванов и Фербер, 2017. — 288 с.
- 6. Пашковская Ю. В. Творческие задания в среде Scratch: рабочая тетрадь для 5—6 классов. / Пашковская Ю. В. — М., 2018. — 195 с.
- 7. Первин Ю. А. Методика раннего обучения информатике. / Первин Ю. А. М.: БИ- НОМ. Лаборатория знаний, 2008. — 228 с.
- 8. Поляков К. Ю. Информатика. 7 класс (в 2 частях) : учебник. Ч. 1 / Поляков К. Ю., Еремин Е. А. — М.: БИНОМ. Лаборатория знаний, 2019. — 160 с.
- 9. Рындак В. Г., Дженжер В. О., Денисова Л. В. Проектная деятельность школьника в среде программирования Scratch: учебно-методическое пособие. / Рындак В. Г., Джен- жер В. О., Денисова Л. В. — Оренбург: Оренб. гос. ин-т. менеджмента, 2009. — 116 с.
- 10.Свейгарт Эл. Программирование для детей. Делай игры и учи язык Scratch! / Свейгарт Эл. — М.: Эксмо, 2017. — 304 с.
- 11.Семакин, И. Г. Информатика и ИКТ: учебник для 9 класса. / Семакин, И. Г., Залого- ва, Л. А. и др. М: БИНОМ. Лаборатория знаний, 2014. — 171 с.
- 12.Торгашева Ю. В. Первая книга юного программиста. Учимся писать программы на Scratch. / Торгашева Ю. В. — СПб.: Питер, 2016. — 128 с.
- 13.Уфимцева П. Е. Обучение программированию младших школьников в системе дополнительного образования с использованием среды разработки Scratch / Уфимцева П. Е., Рожина И. В. // Наука и перспективы. — 2018. —  $N_2$  1. — C. 29—35.
- 14[.https://scratch.mit.edu/](https://scratch.mit.edu/) Сообщество Scratch.

### **5.3. Кадровое обеспечение образовательной программы**

Требования к квалификации педагогических кадров, обеспечивающих реализацию дополнительной общеобразовательной программы:

Высшее профессиональное образование, направленность (профиль) которого, как правило, соответствует направленности дополнительной общеобразовательной программы в рамках укрупненной группы 09.00.00 «Информатика и вычислительная техника»

Дополнительное профессиональное образование - профессиональная переподготовка, направленность которой соответствует направленности дополнительной общеобразовательной программы, осваиваемой обучающимися.

При отсутствии педагогического образования – дополнительное профессиональное педагогическое образование; дополнительная профессиональная программа может быть освоена после трудоустройства. Обязательно обучение по дополнительным профессиональным программам по профилю педагогической деятельности не реже одного раза в три года.

### **6. КОНТРОЛЬ И ОЦЕНКА РЕЗУЛЬТАТОВ ОСВОЕНИЯ ПРОГРАММЫ**

Контроль и оценка результатов освоения программы осуществляется преподавателем в процессе проведения практических занятий, а также выполнения обучающимися индивидуальных заданий.

Объектами контроля и оценки являются: знания, умения, навыки по изучаемому курсу; уровень освоения программы «Основы алгоритмики и логики»; мастерство, техника исполнения работ; степень самостоятельности и уровень способностей.

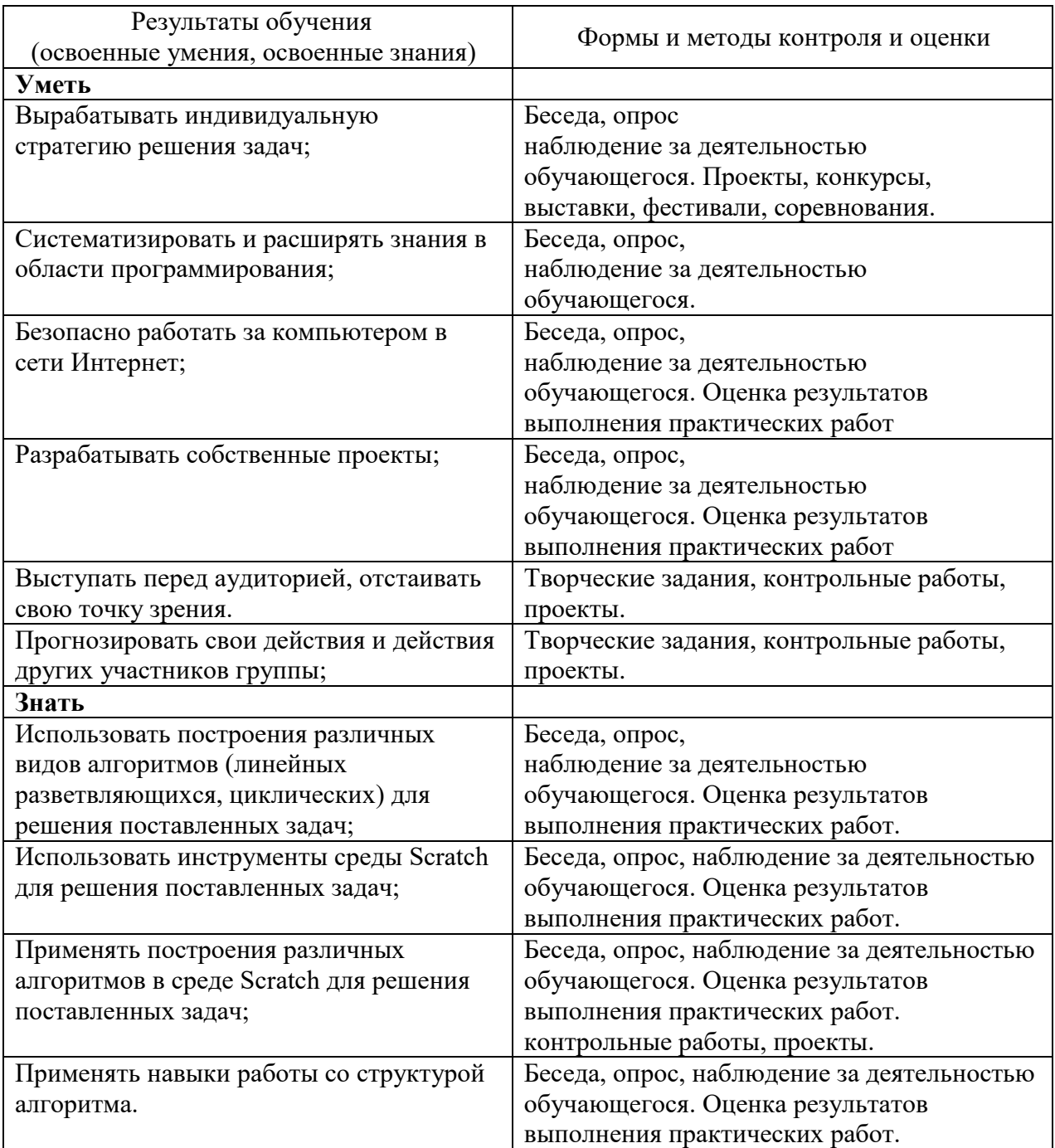

### **7. ОЦЕНОЧНЫЕ И МЕТОДИЧЕСКИЕ МАТЕРИАЛЫ**

#### **7.1. Оценочные материалы**

#### **7.1.1. Цель итоговой аттестации**:

Итоговая аттестация по программе «Основы алгоритмики и логики», проводится в целях определения уровня теоретических знаний и практических умений, основных приемов работы в среде Scratch, развитие алгоритмического мышления обучающихся, творческих способностей.

#### **7.1.2. Форма аттестации:**

Обязательной формой аттестации по итогам освоения дополнительной образовательной (общеразвивающей) программы является итоговая работа, включающая в себя разработку и защиту индивидуального или группового проекта в среде Scratch , который предполагает использование анимации, музыкального сопровождения, интерактива

#### **7.2. Методические материалы**

Создание в среде Scratch проекта, который предполагает использование анимации, музыкального сопровождения, интерактива, требует осознанной исследовательской деятельности с начальным чѐтким целеполаганием, построением плана разработки проекта, сверки результатов и т. д.

Если же речь идѐт о создании сложного проекта, в котором возможно будут использоваться несколько спрайтов, смены сцен, то проект может быть разбит на подзадачи, под- проекты. Каждую подзадачу будут выполнять различные группы участников проекта.

Такая работа изначально требует от учащихся совместной разработки плана проекта. План проекта может состоять из следующих этапов, представленных ниже.

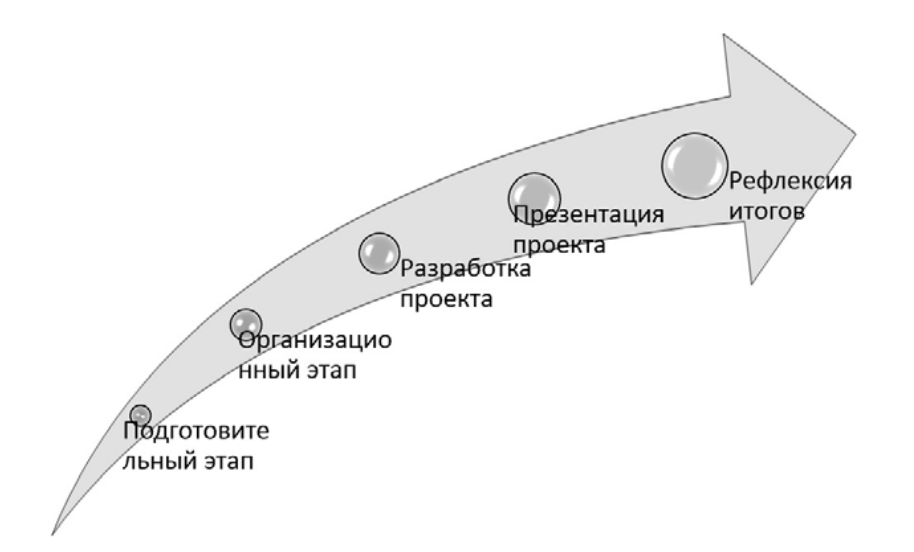

Этапы работы над проектом

На подготовительном этапе ставятся цель и задачи проекта, составляется план достижения цели, определяются объекты, которые будут исследоваться в проекте, их взаимосвязи. При необходимости проект разбивается на подпроекты, тогда определяется последовательность их выполнения.

На организационном этапе распределяются обязанности участников проекта, намечаются сроки выполнения проекта.

В помощь участникам проекта можно предложить заполнить следующий учѐтный лист.

#### *Исследовательский проект*

*Тема проекта: Творческое название (при наличии): Основополагающий вопрос: Авторы:*

*1. 2.*

*Предметная область: Краткая аннотация: Проблемные вопросы учебной темы:*

*Темы исследования учащихся:*

*Этапы выполнения проекта:*

Оригинальность

На этапе разработки участниками создаѐтся наполнение проекта, представление спрайтов, разрабатываются скрипты. Происходит отладка действий основных персонажей.

На этапе презентации участники представляют проект на обсуждение.

Этап рефлексии отводится под обсуждение итогов проекта, оценки своих действий,формулирование выводов.

Для оценивания проекта могут быть разработаны специальные оценочные листы. Ниже представлен пример оценочного листа:

Таблица

**...**

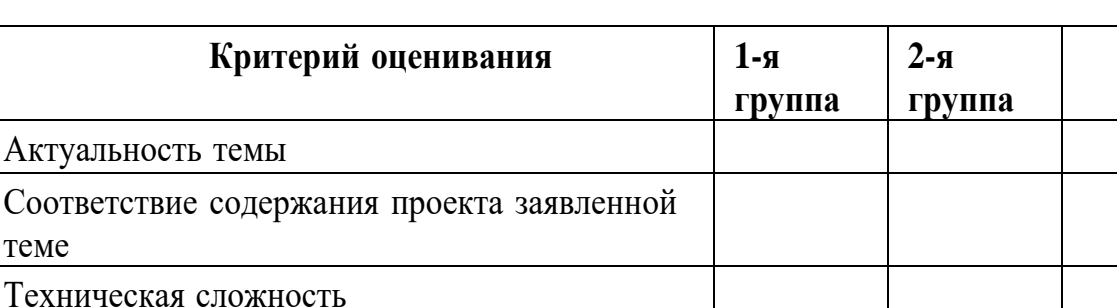

**Лист оценивания проекта**

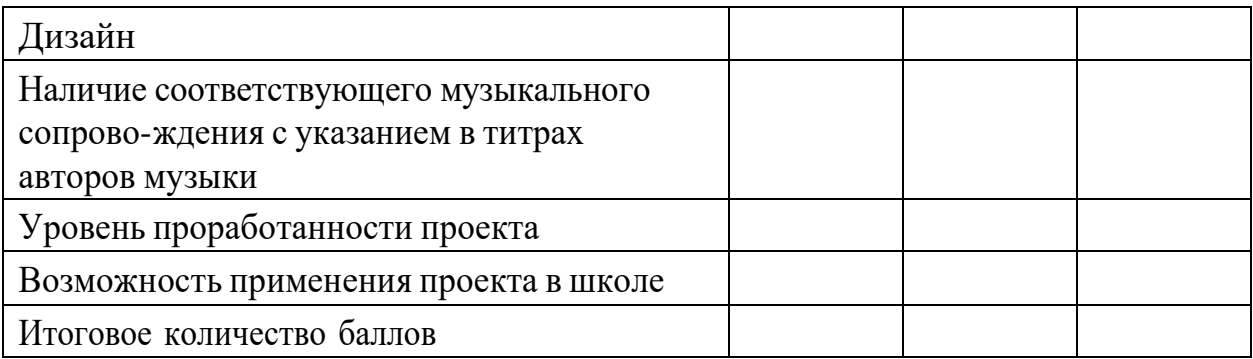

Ниже приведены возможные темы исследовательских проектов учащихся:

1. Игра на различных музыкальных инструментах: имитация игры мелодий на различных музыкальных инструментах.

2. Игра «Приключения героя в стране математики»: изучение обыкновенных дробей,арифметических действий над обыкновенными дробями.

3. Игра «Приключение в стране геометрии»: изучение и рисование различных геометрических фигур.

4. Игра с элементами сказки «Репка», «Колобок».

5. Весѐлый тест по информатике.

6. Моделирование физических процессов.

7. Разработка различных игр.

Ниже приведён пример проекта на тему «Тест по математике».

В качестве спрайта можно создать персонаж Гарри Поттер, нарисовав его в графическом редакторе

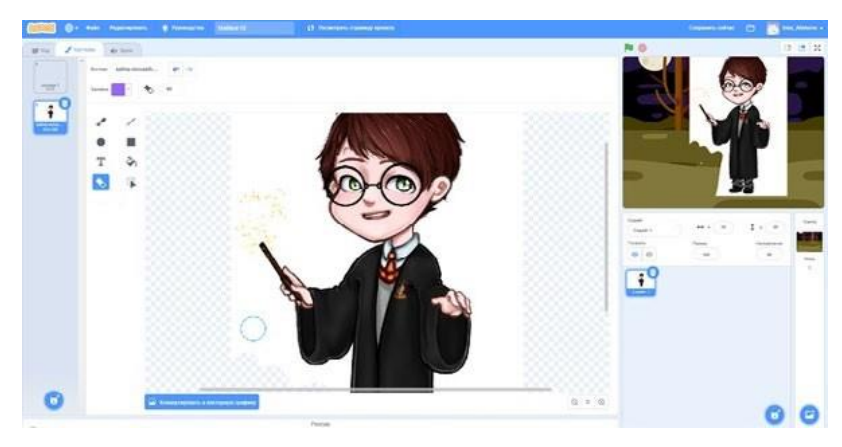

Создание спрайта Гарри Поттер

Также подбирается сцена по сюжету

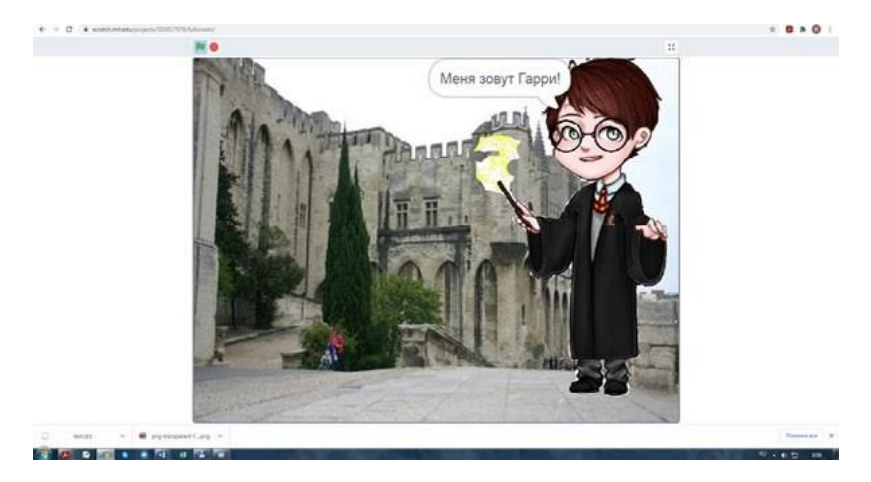

Создание сцены

Для создания теста можно использовать переменную  $s$  в качестве счётчика правильных ответов. Также можно создать переменную  $x$ , для запоминания ответа тестируемого.

Примерный фрагмент скрипта игры представлен на рисунке

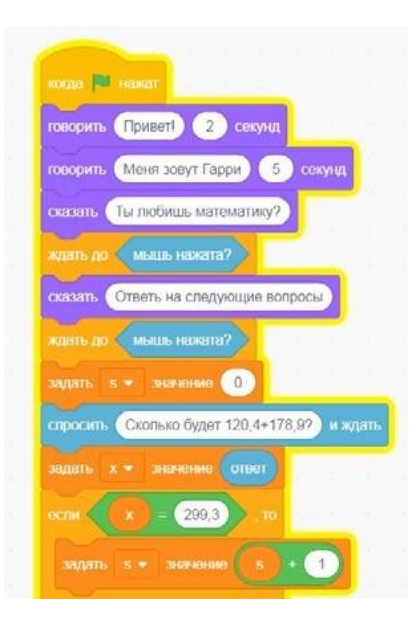

Фрагмент программы в среде Scratch

Ниже приведѐн фрагмент ответов на тест

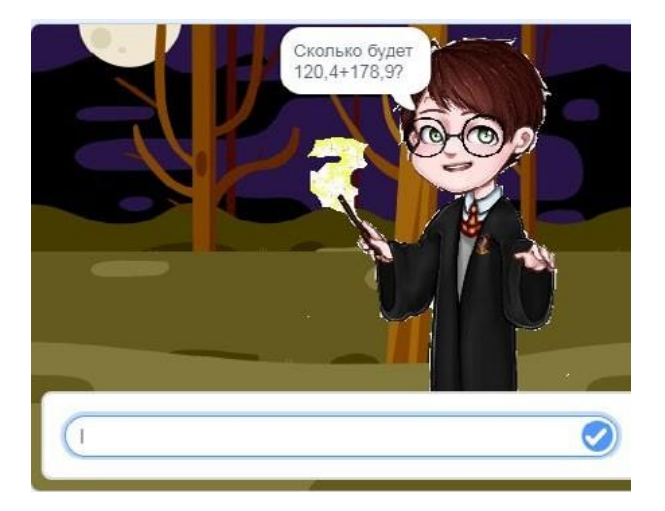

Фрагмент ответов на тест

Физические задачи дают богатую почву для разработки различного вида проектов. Приведѐм пример проекта «Полѐт ядра». Данный проект имеет межпредметную связь с физикой. Для его выполнения необходимо изучить физический процесс: надо определить траекторию полѐта тела, брошенного под определѐнным углом к горизонту. Задачасостоит в следующем.

Рассмотрим полёт ядра, которым выстрелила пушка, направленная под углом  $q$  к земле, и ядро вылетает со скоростью  $V_0$ .

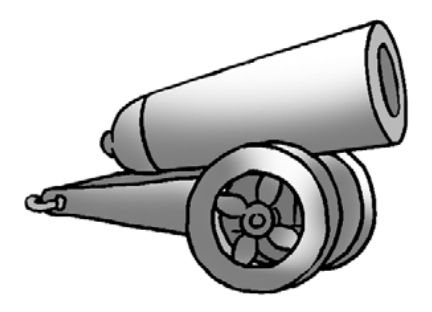

Иллюстрация к задаче

Необходимо проанализировать траекторию полѐта. Для этого разложим вектор скорости  $V_{0}$ на горизонтальную и вертикальную составляющие.

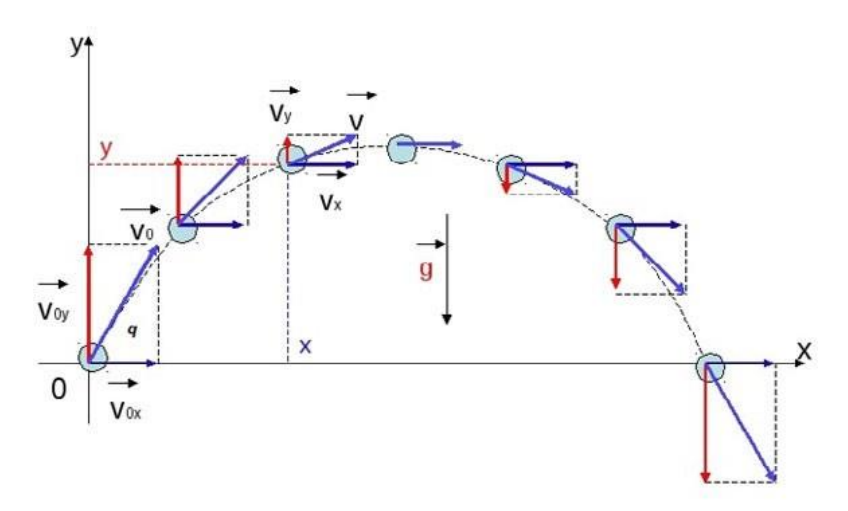

Иллюстрация к задаче

Горизонтальный компонент остаѐтся неизменным, а на вертикальный компонент действует сила притяжения. Когда движения, связанные с этими двумя компонентами, объединяются, они образуют путь в виде параболы.

Далее составим уравнение движения ядра без учѐта сопротивления воздуха. Как видно из рисунка, начало координат определено в точке, от которой начинается полёт ядра. Напишем уравнение для изменения координаты х:

$$
x(t) = v_{0x}t.
$$
Уравнение для координаты уимеет вид:  
\n
$$
y(t) = v_t - \frac{gt^2}{2}
$$
\n
$$
r \text{q}e \qquad v_{0x} = v_0 \qquad \cos(q), \qquad v_{0y} = v_0 \qquad \sin(q),
$$
\n(1)

)а  $g = 9.8$  м/с<sup>2</sup> — ускорение свободного падения.

Используя эти уравнения, можно вычислить общее время полета, максимальную высоту и расстояние, на которое ядро перемещается по горизонтали. Соответствующие уравнения примут вид:

$$
h = \frac{(v_0 \sin q)^2}{2g}, d = \frac{v_0^2 \sin 2q}{g}, t = \frac{2v_0 \sin q}{g}.
$$
 (2)

Теперь полученные формулы необходимо реализовать в виде программы в среде Scratch.

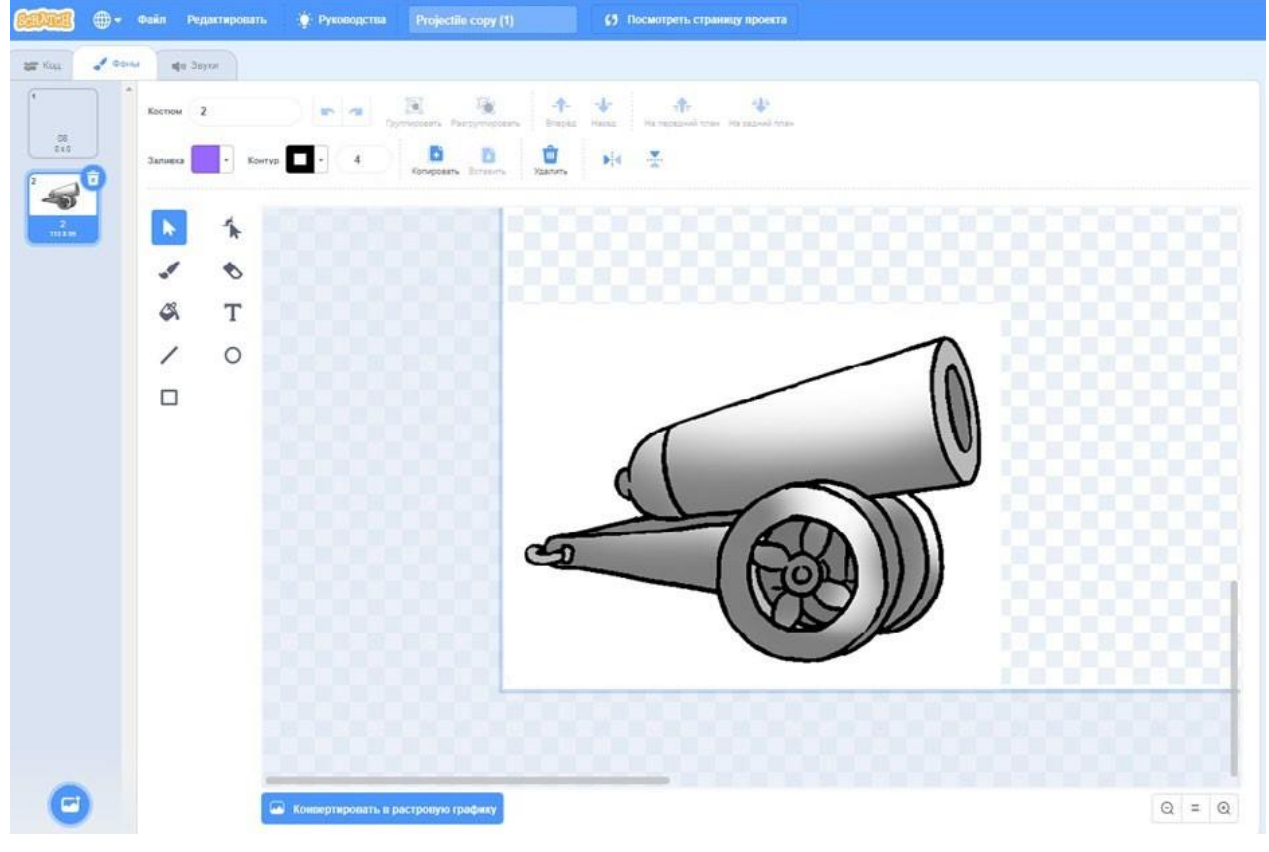

На сцену добавим фон с иллюстрацией стреляющей пушки

Создание фона в графическом редакторе

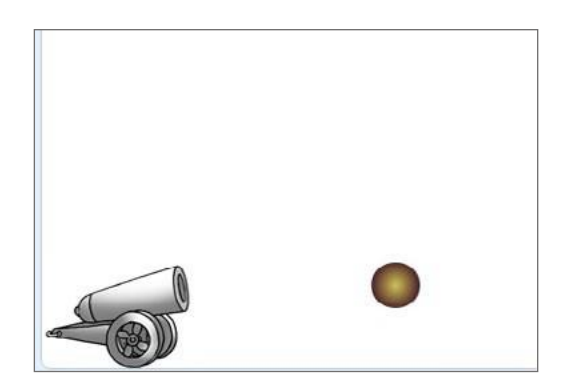

Вид сцены с созданным фоном

В проекте будет использовано несколько спрайтов: ядро, кнопка запуска. Создадим в редакторе спрайт Ядро, для него создаѐтся основной код в программе.

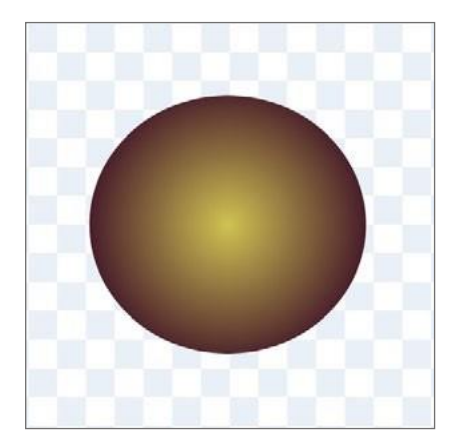

Вид спрайта Ядро

Разработаем скрипт для реализации полѐта ядра. Нам потребуется несколько переменных, которые будут использоваться в формулах (2):

 $q$  — начальный угол;

 $d-$  расстояние, которое пролетело ядро по горизонтали;

 $dy$  — местоположение спрайта по вертикали;

скорость — скорость ядра;

 $t$  — время полёта;

*temp* — приращение;

vx, vy — составляющие скорости;

*xpos*, *ypos* — текущее положение спрайта.

Опишем эти переменные в соответствующем разделе

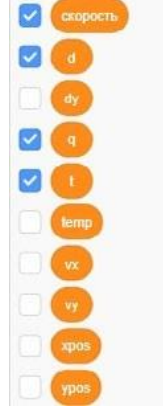

Вид описанных переменных

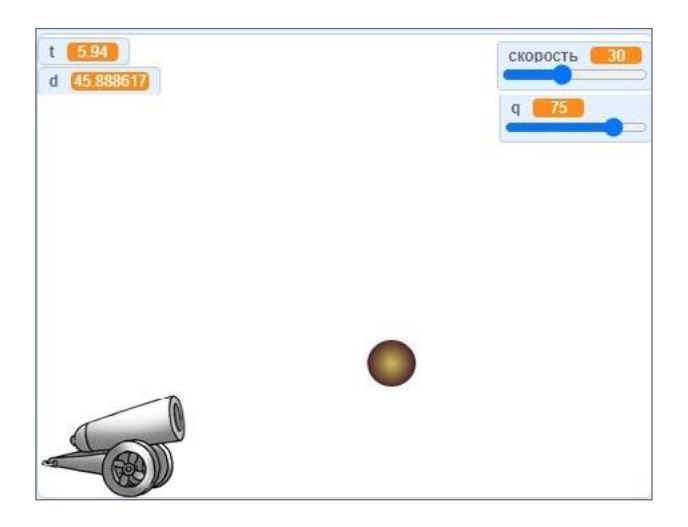

Вид сцены с переменными

Как видно на рисунке, двум переменным, отвечающим за значение угла и скорости, задан вид «Рычажок».

Для этого введѐм новый блок — «Инициализация», в котором будут задаваться начальные значения для подготовки выстрела

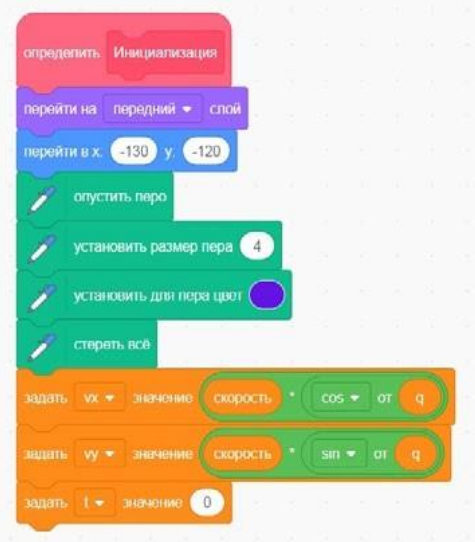

Вид блока «Инициализация»

В данном скрипте используются формулы (1) для задания вертикальной и горизонтальной составляющих скорости. В начале блока задаѐтся начальное положение ядра, которое определяется таким образом, чтобы имитировать вылет из дула пушки. В зависимости от изображения пушки они могут быть изменены. Цвет пера также может быть изменѐн.

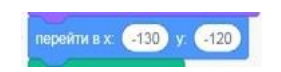

Задание начального положения спрайта Ядро

Далее перейдѐм к программированию основного скрипта

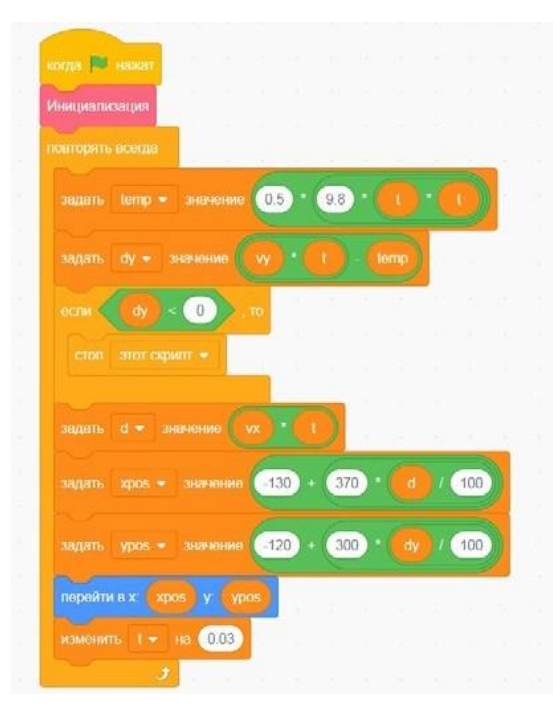

Вид программы

Разберѐм данный скрипт более подробно. В его основе — бесконечный цикл, который заканчивается, когда спрайт Ядро достигнет земли, т. е. переменная dy (местоположение спрайта по вертикали) достигает отрицательного значения. Можно обратить внимание, что по вертикали спрайт Ядро возвращается в начальное положение. В противном случае вычисляется положение по горизонтали  $d$  (по формуле (2)). Далее рассчитываются значения переменных *xpos* и *ypos*. Значения в формулах получаются следующим образом: по вертикали расстояние составляет 300 точек, от −120 до 180, а по горизонтали — соответственно от −130 до 240, т. е. 370 точек. Эти величины должны соответствовать 100 м. Поэтому ведѐтся пересчѐт (масштабирование) значений xpos и ypos.

Затем с помощью блока «Перейти в ...» спрайт перемещается в новую позицию. Приращение времени  $t$  выбрано 0,02. При увеличении значения  $t$  спрайт ускоряется.

Результат работы программы при начальных значениях скорости 60 и угла  $q$  в 60 представлен ниже на рисунке Как можно видеть, ядро улетело практически на 80 м.

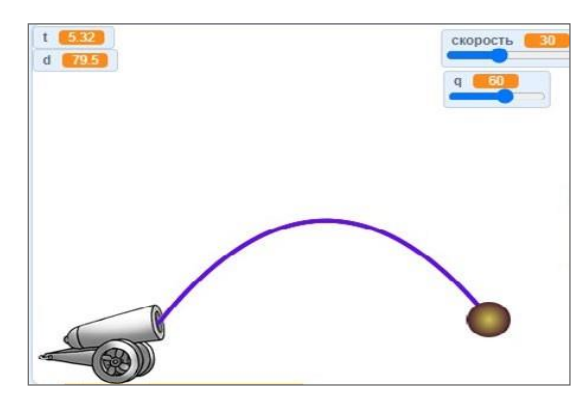

Результат работы программы

Изменим начальные значения скорости и угла на 30 и 75°. Вид траектории полета ядра представлен ниже.

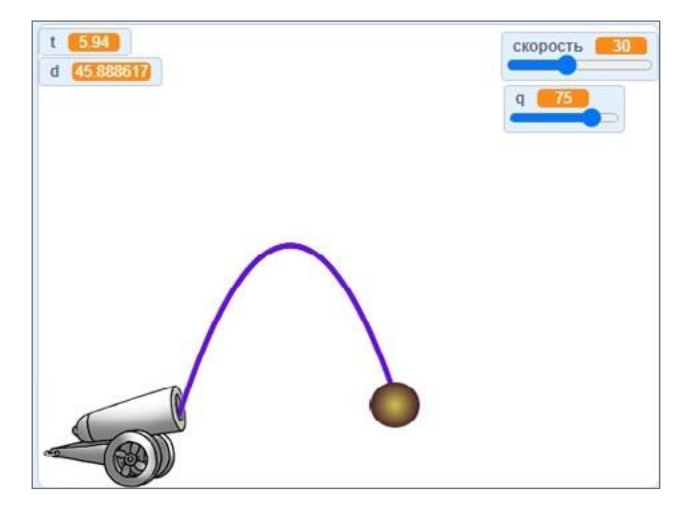

Результат работы программы

В первой программе движение ядра начинается при нажатии на зелѐный флажок. Усложним проект, добавим спрайт кнопка Огонь.

Сначала нарисуем эту кнопку в графическом редакторе.

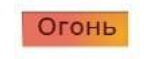

Вид спрайта Кнопка Огонь

Поместим новый спрайт на сцене.

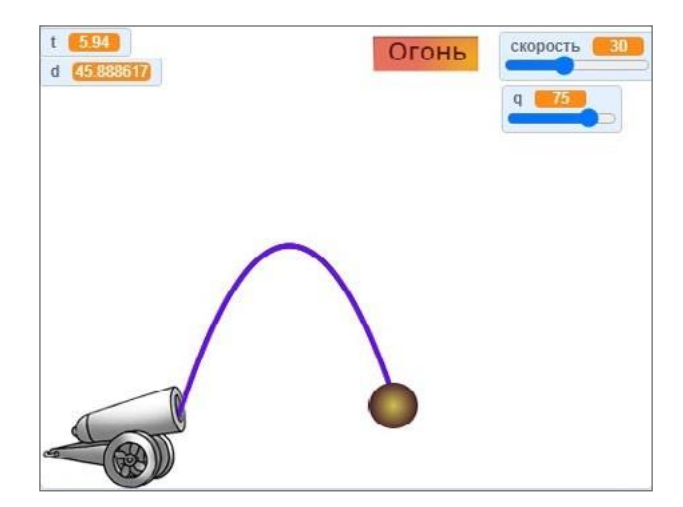

Вид сцены с новым спрайтом

Далее напишем скрипт для нового спрайта Кнопка Огонь. Он представлен на рисунке 253. Для чего необходимо изменение положения спрайта? Это сделано для имитации нажатия клавиши — небольшое движение вниз с возвратом на прежнюю позицию.

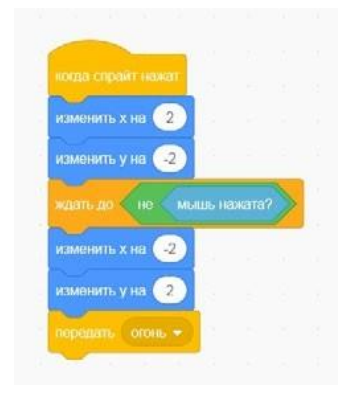

Вид программы для нового спрайта

Для передачи управления спрайту Ядро используем блок «передать...», в котором зададим сообщение «огонь». Затем необходимо изменить немного скрипт для спрайта Ядро. Приведѐм на рисунке изменѐнное начало скрипта.

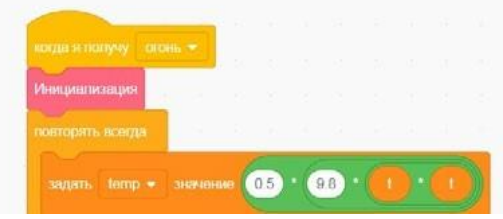

Вид начала скрипта для спрайта Ядро

В начале скрипта изменили блок «Когда флажок нажат» на «Когда я получу...». В результате ядро «вылетает» из пушки по нажатию кнопки «Огонь».

Проект может иметь продолжение: например, задать поворот дула пушки и т. д.

#### **Форма аттестации, примеры контрольно-оценочных материалов**

Во время проведения курса предполагается текущий, промежуточный и итоговый контроль.

Текущий контроль осуществляется регулярно во время проведения каждого лабораторного занятия. Он заключается в ответе учащихся на контрольные вопросы, демонстрации полученных скриптов в среде Scratch, фронтальных опросов учителем.

В тематическом планировании предполагается проведение двух промежуточных контрольных работ.

Контрольная работа

#### **по темам «Линейные алгоритмы», «Условные алгоритмы»**

1. Написать в среде Scratch следующую программу: *Пройти 200 шагов, повернутьна 90 градусов по часовой стрелке, пройти ещѐ 100 шагов*.

2. Написать в среде Scratch следующую программу: *Пройти 100 шагов, повернуть против часовой стрелки на 90 градусов, пройти 50 шагов*.

3. Написать в среде Scratch программу, изображающую следующую фигуру

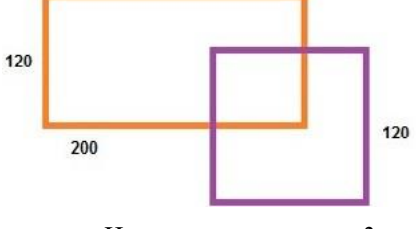

Иллюстрация к задаче 3

4. Написать в среде Scratch программу, изображающую следующую фигуру

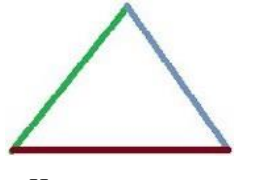

*.* Иллюстрация к задаче 4

5. Написать в среде Scratch программу, изображающую символику «Олимпийские кольца»

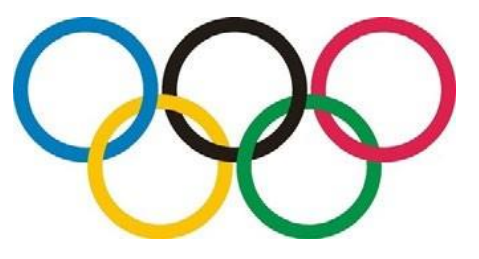

Иллюстрация к задаче 5

*6.* Написать в среде Scratch следующую программу: *Для введѐнных с клавиатуры чисел x и y вычислить значение выражения x <sup>2</sup>*+ *.*

*7.* Написать в среде Scratch следующую программу: *Для введѐнных с клавиатуры чисел a и b выяснить, делится ли a на b.*

*8.* Написать в среде Scratch следующую программу: *Пользователь вводит целое число. Программа должна ответить, чѐтным или нечѐтным является это число, делитсяли оно на 3; делится ли оно на 6.*

*9.* Написать в среде Scratch следующую программу: *Пользователь вводит порядковый номер пальца руки (начиная с мизинца). Необходимо показать его название на экране.*

*10.* Написать в среде Scratch следующую программу: *Пользователь вводит пароль*. *По данному паролю определите степени доступа: [0, 1000] — доступен модуль А, [1001, 2500] или [3000, 5000] — доступны модули В и С, [9400, 10000] или [10500, 50000] доступен модуль D. Если значение не попало ни в один из указанных отрез- ков, то в доступе отказано!*

#### Контрольная работа

#### **по темам «Циклические алгоритмы», «Работа со списками»**

1. Написать в среде Scratch программу, изображающую следующую фигуру

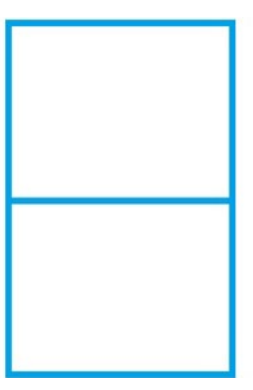

2. Написать в среде Scratch программу, изображающую следующую фигуру

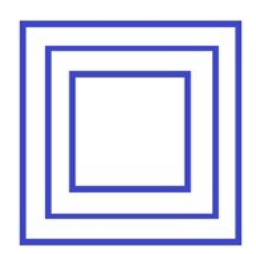

Иллюстрация к задаче 2

3. Написать в среде Scratch программу, изображающую

.

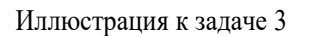

*4.* Написать в среде Scratch программу: *Вывести на экран первые десять степеней двойки.*

*5.* Написать в среде Scratch программу*: Найти наибольший общий делитель двух чисел, введѐнных пользователем.*

*6.* Написать в среде Scratch программу*: В списке хранятся данные о температуре в городке N за 12 месяцев. Выведите температуру с марта по сентябрь.*

*7.* Написать в среде Scratch программу*: В списке хранятся данные о температуре в городке N за 12 месяцев. Выведите максимальную температуру за год.*

*8.* Написать в среде Scratch программу*: В списке хранится информация об оценках за четверть по информатике класса из 20 человек. Определите, сколько человек получили «пятѐрки» за четверть.*

*9.* Написать в среде Scratch программу*: В списке хранится информация об оценках за четверть по информатике класса из 20 человек. Определите, какой процент хорошистов в классе.*

*10.* Написать в среде Scratch программу*: В списке хранится информация об оценках за четверть по информатике класса из 20 человек. Определите средний балл в данном классе.*